過去の取引データからの作成

過去の取引データを再利用して取引を行うことができます。

## 手順**1** 業務を選択

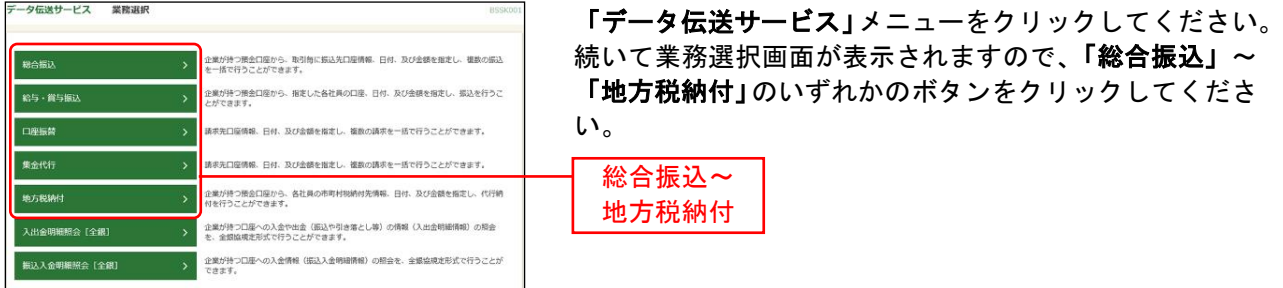

## 手順**2** 作業内容を選択 総合振込 作業内容選択

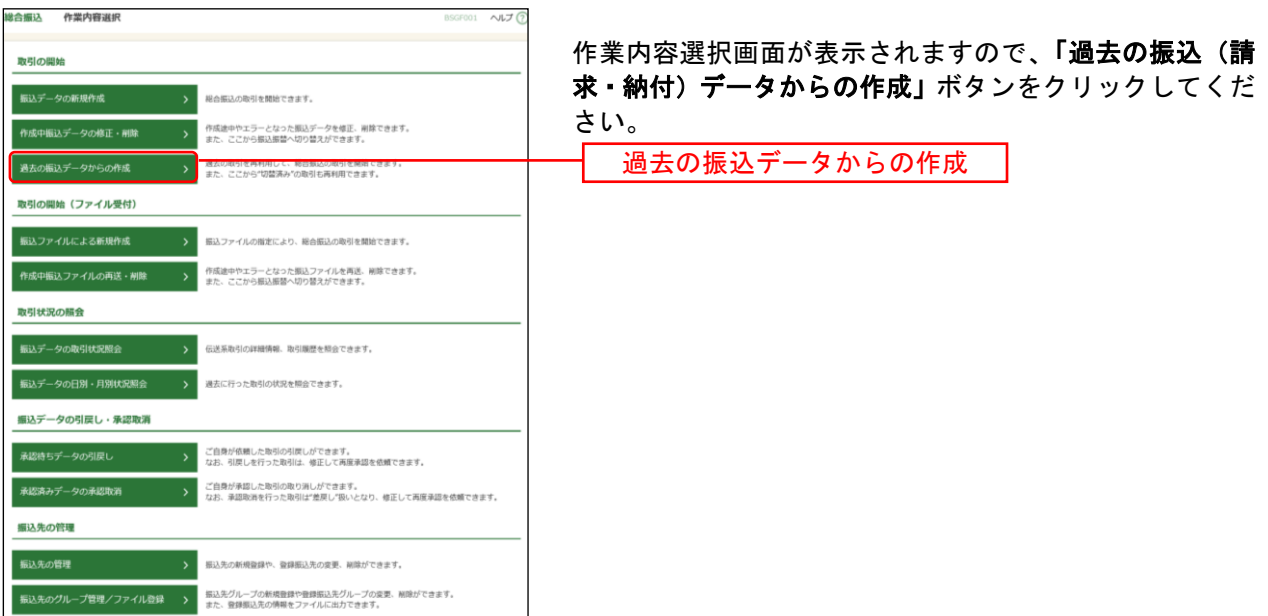

## 手順**3** 過去取引を選択

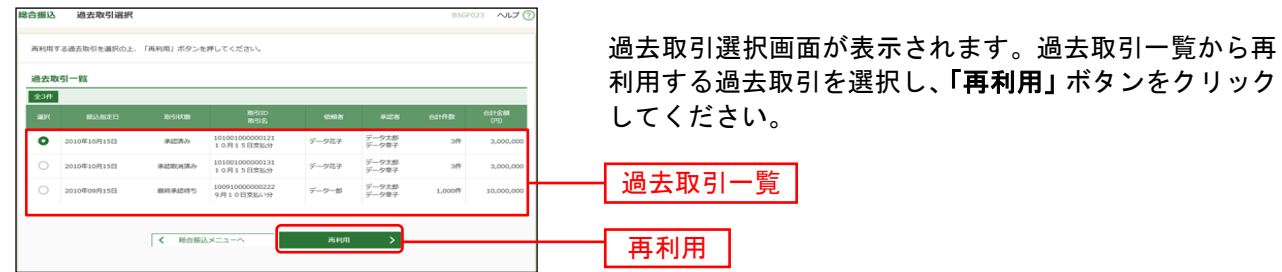

## 手順4 内容確認

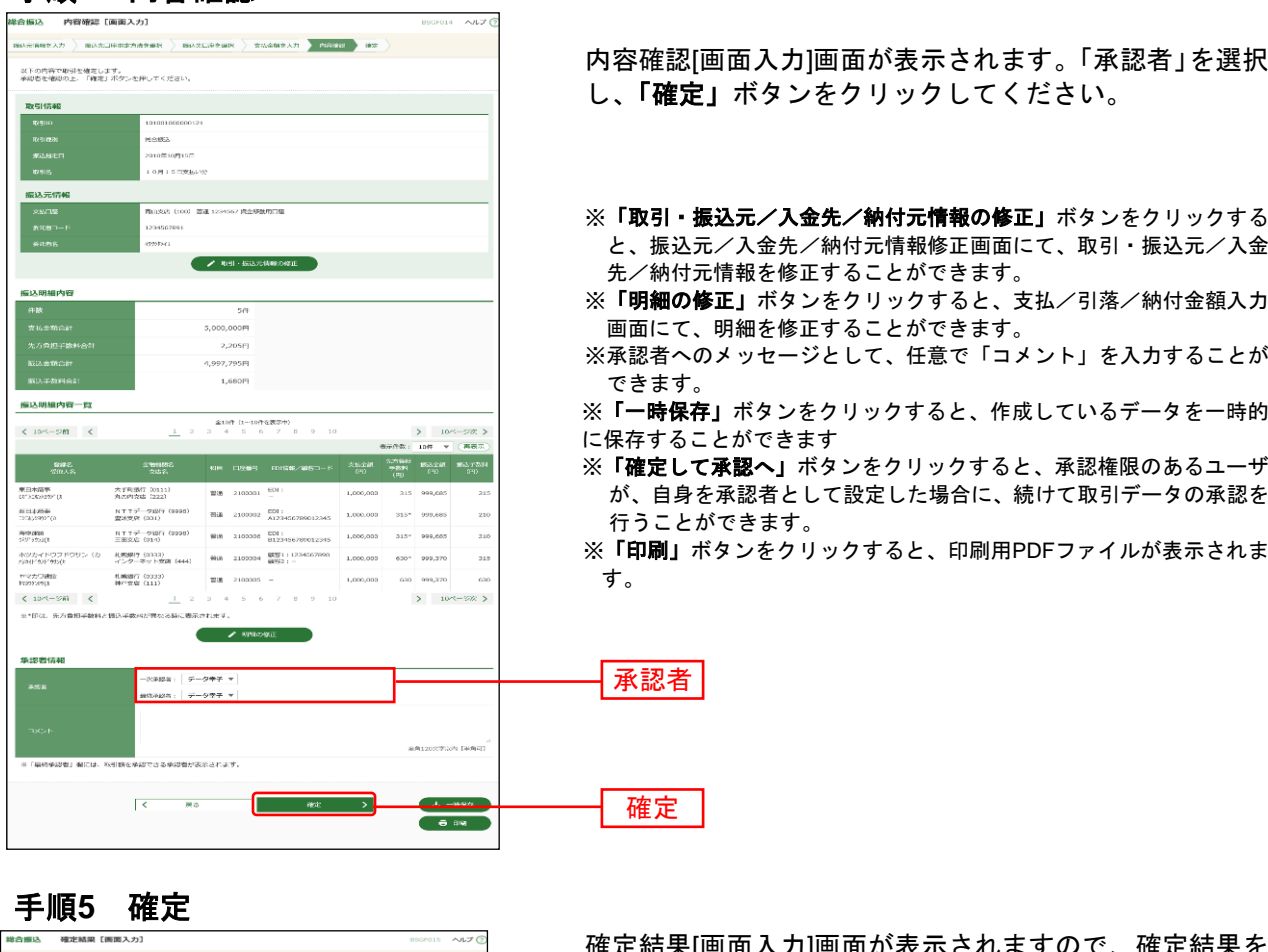

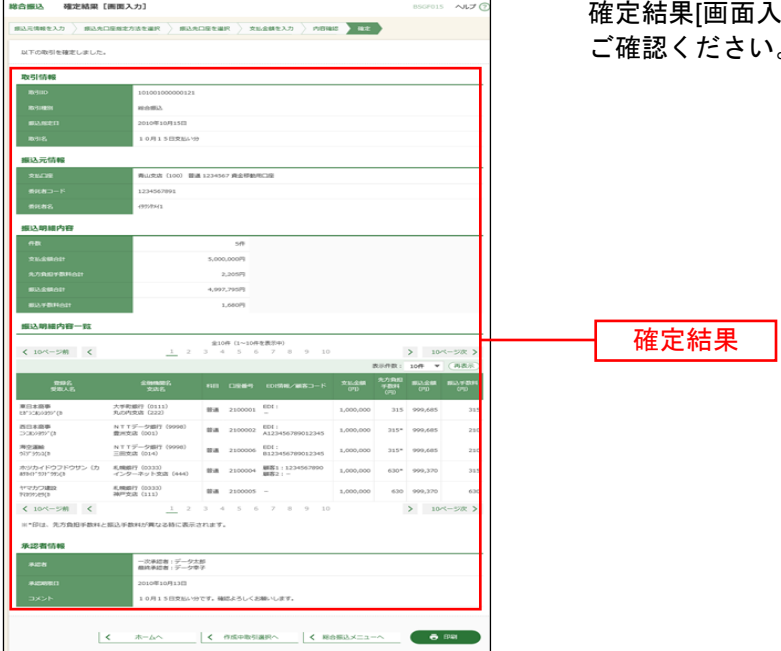

確定結果[画面入力]画面が表示されますので、確定結果を ご確認ください。

※「印刷」ボタンをクリックすると、印刷用PDFファイルが表示されます。